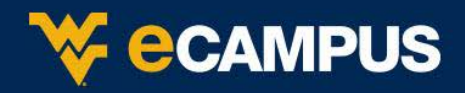

## **New and upgraded Features**

**New Box View replaces Crocodoc -** A few differences between Crocodoc and New Box View.

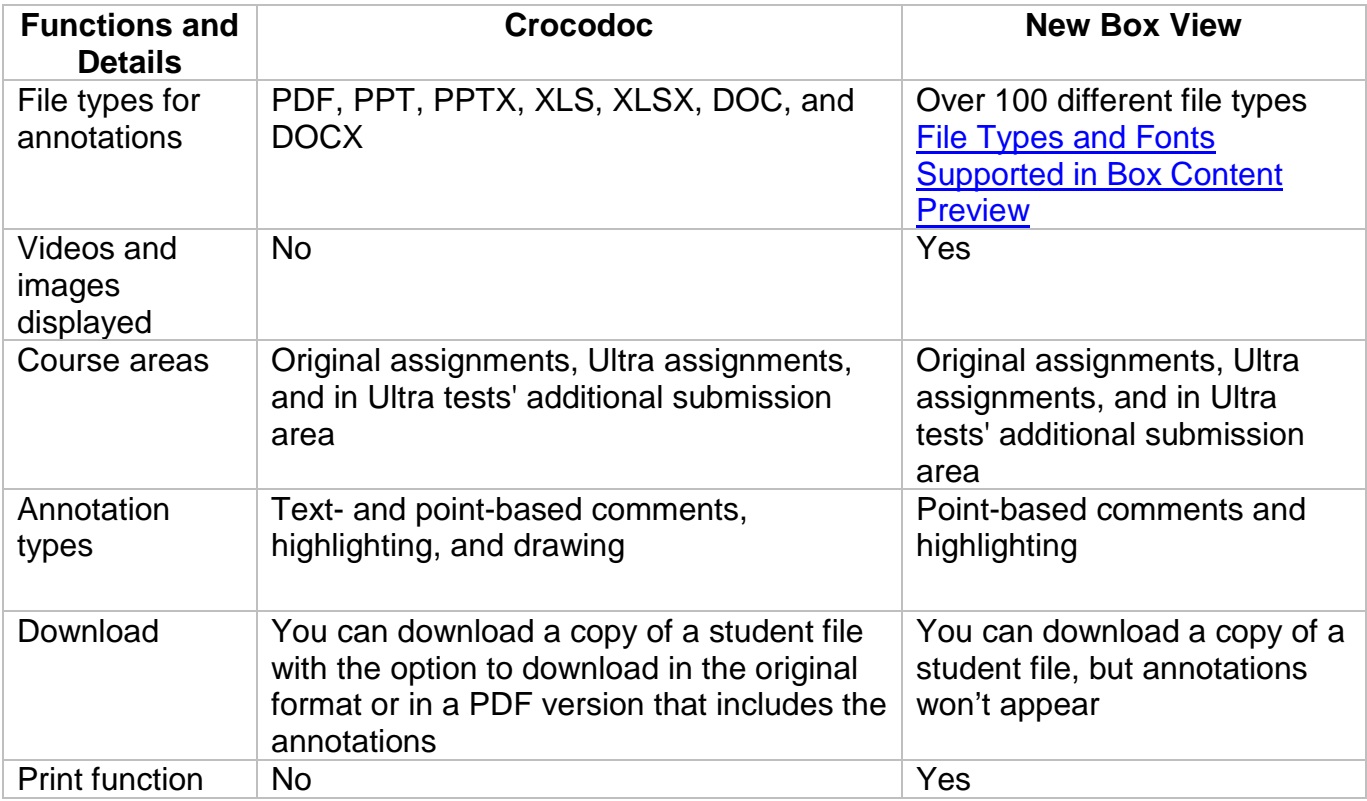

## **Additional drag-and-drop locations**

File drag and drop are now supported in the following areas:

- Content Collection file upload page replacing Java-dependent interface
- Content Editor embed attachment
- Blank Page content type
- Blog Create Entry
- Journal Create Entry
- Portfolio add Artifact

## **Submission receipts enhancements**

- Students receive a notification email for assignment attempts including information about the submission including attached files.
- Students can access receipts at any time on the **My Grades** page in the submissions filter area.

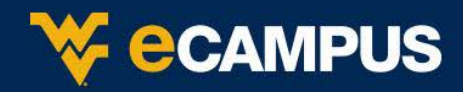

## **Things to look out for:**

Grade Center Errors for Non-Submitted Assignments and Assessments While Attempting to View Grade Details

Description: An error occurs while attempting to view "Grade Details" of an Assignment or Assessment that has not been submitted yet in the Grade Center.

Grades Marked as Zero Display as a Negative (-0.00) in the Grade Center

Description: Grades marked as zero display as a negative (-0.00) in the Grade Center.

New Box View

Description: Whenever a user attempts to view the assignment inline in a course, the following error is thrown: Preview not available. An error occurred while converting this document. Users are not able to view the assignments inline for few uploaded assignments.

Accessibility Issues in Learning Module Table of Contents

Description: The view Source page of Learning Module content is not displaying correctly, which could create accessibility issues. Embedded objects are not rendered correctly

Extra Zeros Added to end of Student Grades in Download

Description: In the downloaded version of the grade center the grades display extra zeros when downloaded from an environment using the Spanish Language Pack. In the MS Excel spreadsheet Learn is adding extra zeros to the grades.

New Box Session Expired Error While Learner Replies to Inline Comment

Description: An Instructor adds to the learners submission in the form of a comment. The learner has the option to reply to said comment, however, when they go to do so an Error is received: "Your Session has expired. Please refresh the page". The reply comment is then removed. The actual issue here is that the **Reply Button should not exist** for the student to make a reply comment.